# **EarthPaint Crack Product Key**

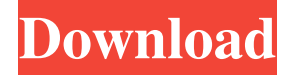

#### **EarthPaint With Full Keygen Free Download For PC [Updated]**

EarthPaint is a tool for creating and publishing freehand drawings as vectorized features on Google Earth. EarthPaint uses a reference grayscale base map for ease of drawing. Images from satellite or aerial photos can be used to generate an initial base map. The user creates a freehand drawing in EarthPaint using one of the tools such as a pencil, ellipse, rectangle, polygon, or text. When the drawing is finished, a single button publishes the drawing as a vector overlay to Google Earth. It is possible to synchronize the drawing view with the reference base map. A: Are you talking about drawing in the Google Earth program? If so then you can do so. Drawing Tools A variety of tools are available to draw shapes and add text on a scale of 1:1. 1) Pencil (Pencil only) This tool allows free hand drawing with the ability to change the dimensions of the drawing. Drawing dimensions are relative to the existing drawing so you can adjust the dimensions of your drawing in relation to your existing image. To do this go to: Tools - Options - Drawing - Pencil 2) Ellipse You can select an ellipse by simply clicking and dragging a rectangle around the area of the image you want to draw over. To do this go to: Tools - Options - Drawing - Ellipse 3) Rectangle You can select a rectangle by simply clicking and dragging a rectangle around the area of the image you want to draw over. To do this go to: Tools - Options - Drawing - Rectangle 4) Polygon You can select a polygon by simply clicking and dragging a polygon around the area of the image you want to draw over. To do this go to: Tools - Options - Drawing - Polygon 5) Text You can select a text by clicking on the image of the text. You can adjust the position of the text by clicking on the image and dragging it around. To do this go to: Tools - Options - Drawing - Text A: As far as I know it's not possible yet. There is a link to the Google Earth forum thread that has this question. If you have time you should probably post there as well. Q: Asymptotic growth of a quadratic function - proof

#### **EarthPaint [Win/Mac]**

Use the Tools toolbar or the keyboard to draw. Use the Object Palette to create new tools. Draw using a pencil, ellipse, rectangle, polygon, or text tool. Use a mouse or touchpad to draw. Rotate, move, resize, or delete shapes. Use the Text tool to type or import text. Choose View or Zoom to use in the application. Zoom in and out of Google Earth to view your drawing. Print or save your drawing. The image below provides an example of a freehand drawing using the EarthPaint Crack application. When you are in the EarthPaint application, the "compose a drawing" screen is displayed. Use the arrow keys or the PageUp and PageDown keys to move around. Use the Spacebar or Return key to create shapes, and the arrow keys or the PageUp and PageDown keys to move shapes. Use the Edit tool to edit a shape. The drawing is composed and displayed on the Google Earth screen. Use the four arrow keys to rotate. The drawing can be moved by the arrow keys or the PageUp and PageDown keys. Use the left arrow key to select the polygon, rectangle, or ellipse tool. Use the right arrow key to select the pencil tool. Use the down arrow key to select the text tool. Use the up arrow key to select the text tool. Select the text tool to type using the keyboard. When you are done, press the Menu button to close the compose a drawing screen. ## EarthPaint applications {#earthpaint-applications.section} ![EarthPaint application screen](images/earthpaint-appimage1.png){.thumbnail} ## EarthPaint topics {#earthpaint-topics.section} - [EarthPaint tool toolbar](#earthpaint-toolbar) - [EarthPaint object palette](#earthpaint-object-palette) - [EarthPaint tools](#earthpaint-tools) - [EarthPaint keys](#earthpaint-

keys) - [EarthPaint Keyboard Shortcut Keys](#earthpaint-keyboard-short 77a5ca646e

## **EarthPaint Crack+ License Keygen Free For Windows**

EarthPaint is a free 2D drawing tool for Google Earth which allows users to easily and quickly create ground overlays on the planet. These overlays can be made from custom shapes, graduated colors, drawn freehand, or even printed on a 2D page. Once published, they are positioned over the planet with no difficulty, and can be viewed as an overlay just like any other map. There are also an assortment of control tools available for creating simple to complex designs. Designs can be used as a basis for adding polygons and other functionality. Use EarthPaint: EarthPaint has a variety of great uses from creating simple designs, to testing out a design in different environments, and even some nice freehand works by a few users. One example is The Bike Doctor, who published a bike park bike trail, and experimented with different route combinations. Features of EarthPaint: See EarthPaint in action. The following is a list of changes between the version 2.1 and version 2.2. EarthPaint in Version 2.1.6 Added Easter island (Rapa Nui) to the country flags. Added i-Phone logo to the default image. EarthPaint in Version 2.2 -Support for new Google Earth version, 7.1 -Version updated from 2.1 to 2.2 -Added Easter island (Rapa Nui) to the country flags -Added i-Phone logo to the default image Notes New Zealand's Easter Island flag is not available in the tool. Source(s): EarthPaint in Version 2.1.6 EarthPaint in Version 2.2 A: Update: You can download the latest version of EarthPaint from here. See the Google Earth Forum Post

### **What's New In?**

The usage is quite simple. You launch EarthPaint, point to the location of the area you want to draw on, pick a color for your drawing, and start drawing. Every stroke on the page is automatically synchronized with the view in Google Earth. Once you are finished, you can publish it to the Google Earth server by clicking the "Publish" button in the top right-hand corner of the screen. The version I use is at: Re: I installed it, and ran it, but I can't find how to draw. The first step is to select the coordinate area on the map that you wish to draw. To do this, point to the coordinate area of interest using the mouse and then use the "Point to" selection tool to pick the coordinates on the map. Note, however, that the area needs to be selected to be visible in the drawing tool. The area you have selected should be highlighted with a green border, as shown below: You can see that the area is highlighted in the screenshot above. You can click and drag the border to make the area larger or smaller. Note, however, that the area needs to be visible in the drawing tool. Next, pick a color for your drawing. You can do this by clicking on the color square at the top right-hand corner of the screen, or by pressing the "p" key while in the drawing tool. To select a color, you can either enter a hexadecimal color code, such as "#FF0000" (for red), or pick a color from the menu. For this example, I picked a light blue color, as shown below: You can also use the color picker to pick a color from the tool. You do this by clicking on the color square at the top right-hand corner of the screen, and then pressing "p". Once you have chosen a color, you can start drawing. You can use the freehand pencil or the polygon tool to draw on the area of interest. You can press the space bar to zoom into the area when it is highlighted. You can use the text tool to add text, like a label or coordinates, to the drawing. If you use the rectangle tool, you will be asked to specify a start and end point for the rectangle when you draw. You can use the ellipse tool to draw an ellip

## **System Requirements For EarthPaint:**

Minimum: OS: Windows Vista 64bit / Windows 7 64bit / Windows 8 64bit Processor: Intel Core i5-2400 (2.4GHz) / Intel Core i7-3770 (3.4GHz) / AMD Phenom II X4 955 Processor (3.2GHz) Memory: 4 GB RAM Hard Disk: 30 GB Hard Disk space Video Card: Nvidia GeForce GTX 560/AMD Radeon HD 7870 DirectX: Version 11 Additional Notes: You must be registered to play

Related links:

<http://www.kengerhard.com/mice-scribble-crack-free-2022/> <https://business-babes.nl/ondernemen/arax-disk-doctor-data-recovery-crack-free-download/> <https://bienestarmenteycuerpo.com/wp-content/uploads/2022/06/kaifanc.pdf> <http://clonardiscoduro.org/?p=2643> [https://facethai.net/upload/files/2022/06/S7xp42NpPWr7hoBt3niu\\_06\\_442cc5269785eccca5fc667c312f704d\\_file.pdf](https://facethai.net/upload/files/2022/06/S7xp42NpPWr7hoBt3niu_06_442cc5269785eccca5fc667c312f704d_file.pdf) <https://ahlihouse.com/cafezee-crack-with-license-key-latest-2022/> <http://bachelorsthatcook.com/wp-content/uploads/2022/06/JeniuS.pdf> <https://wanoengineeringsystems.com/wp-content/uploads/2022/06/libSkypeAPI.pdf> <https://bryophyteportal.org/portal/checklists/checklist.php?clid=9997> <http://shaeasyaccounting.com/yt-downloader-crack-with-registration-code-latest-2022/>